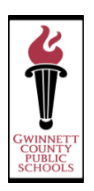

# WELCOME TO OUR ONLINE REGISTRATION SYSTEM

This system will allow parents to safely and efficiently register their students online. This guide provides helpful tips.

# STEP 1: INFORMATION NEEDED

**You will be asked to enter the following information:**

- **Mailing Address**: if different from your home address
- **Alternate Address**: if the student will be riding the bus to or from an address other than your home address
- **Emergency Contact Name and Phone Number**: you may add up to 4 contacts (someone other than a parent should be listed as an emergency contact)
- **Parent/Guardian Phone Numbers**: home, cell, work
- **Parent E-mail Address**: e-mail address, if available
- **Student Birth Certificate**: you may need this document to verify full legal name
- **Student Social Security Card: for the student's** social security number
- **Year Student Entered 9th Grade**: for high school only
- **Health Conditions**: allergies, asthma, etc.
- **Medicine Taken At School**: including dose, frequency, and reason taken
- Parent Employer: name, address, and phone number
- **Doctor**: Name and phone number
- **Dentist**: Name and phone number

# STEP 2: ACTIVE E-MAIL ADDRESS

The Online Registration System requires that parents have an ACTIVE e-mail address.

#### **If you do not have an e-mail account, it is easy to create one.**

Below are three sites and providers that are frequently used and are free of charge.

*(You do not have to use one of these providers. These are just suggestions)*

- Google's Gmai[l https://accounts.google.com/](https://accounts.google.com/)
- SignUp Yahoo! Mail<https://login.yahoo.com/config/login>
- Microsoft's Outlook<http://www.microsoft.com/en-us/outlook-com/>

# STEP 3: REGISTER YOUR STUDENT

You can access the Online Registration link by visiting **your school's website** and following the link for registration **or** by going t[o http://publish.gwinnett.k12.ga.us/gcps/home/public/about/school-improvement/registration](http://publish.gwinnett.k12.ga.us/gcps/home/public/about/school-improvement/registration)

L

L

Π

#### **Important reminder: Make sure that you select the 2018-2019 school year when completing the registration process** (See Step 5 for more detailed information).

# STEP 4: CREATE A NEW ACCOUNT

If you have an existing Parent Portal, please login using your current account.

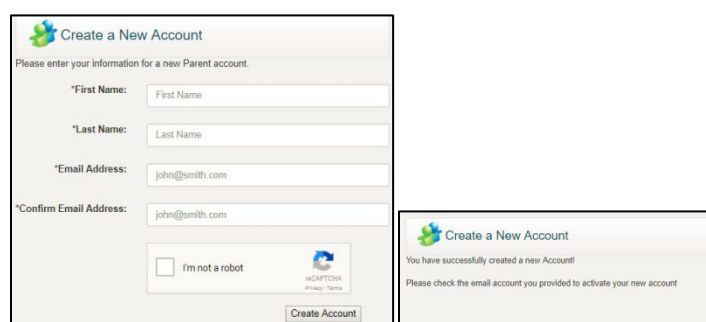

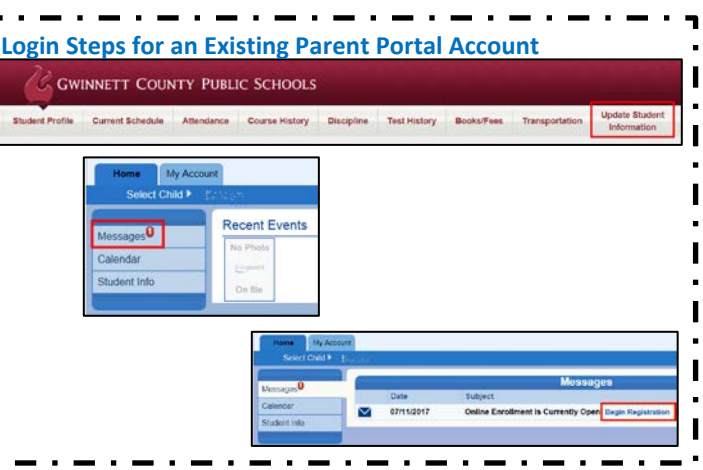

You will receive an e-mail stating that your online account has been created successfully. **The e-mail will contain a link** that sends you to the **Confirm Registration** page and then to the **Create Password** page (See examples below).

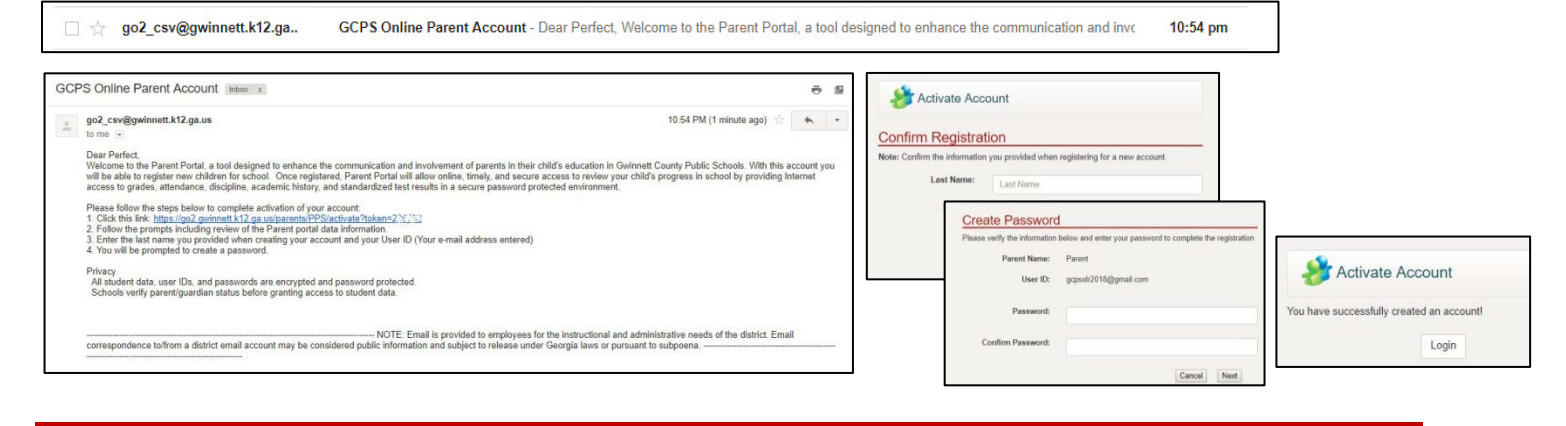

### STEP 5: BEGIN ONLINE REGISTRATION

- **Select the School Year** *2018-2019* from the drop down
- **Exclude Older Siblings:**

(You will use this option, if you are using an Existing Parent Portal Account and have students currently enrolled for 2018-2019.) If your kindergartener has older siblings that are displayed in the **Student** Tab (See example *on the right*), you will need to Exclude these older siblings from this 2018-2019 registration submission. To exclude these older siblings, click on the **Exclude** button for each student.

 Click the **Add Student** button to add your kindergarten student. Complete all the information following the prompts.

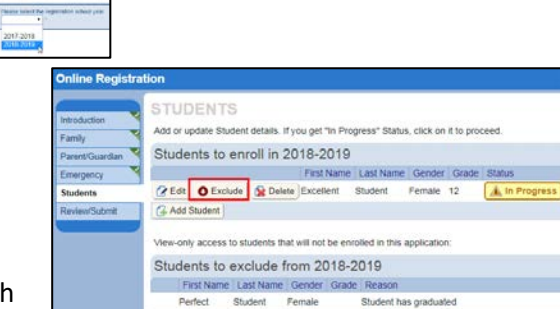

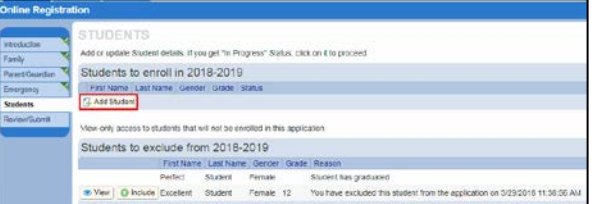

**Submit** when finished.

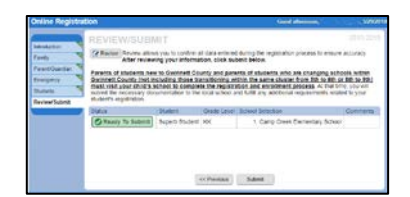

# STEP 6: WHAT TO BRING FOR REGISTRATION

**When you visit your school to complete registration, please bring:**

- **•** Your child
- An official document showing proof of birth date
- **Proof of residency in attendance zone**
- A Georgia certificate of immunization
- Evidence of Vision, Hearing, Dental, and Nutrition Screening
- A photo ID
- Proof of custody/guardianship
- The child's social security number
- A copy of the Pre-K progress report if your child has attended a state Pre-K program

#### **For more information about Kindergarten Registration visit:**

<http://publish.gwinnett.k12.ga.us/gcps/home/public/parents/content/general-info/kindergarten-registration>